#### **BAB V**

### **IMPLEMENTASI DAN PENGUJIAN SISTEM**

#### **5.1 HASIL IMPLEMENTASI**

Setelah penulis melakukan tahap perancangan selanjutnya yang dilakukan adalah tahap implementasi. Implementasi yang dimaksud adalah proses menterjemahkan rancangan menjadi sebuah program aplikasi. Adapun hasil implementasinya adalah sebagai berikut :

#### **5.1.1 Implementasi Tampilan Input**

#### 1. Form *login*

Pertama-tama user harus memasukan *username* dan *password* terlebih dahulu. Form menu *login* digunakan untuk menampilkan menu-menu di dalam program. Hasil implementasinya dapat dilihat pada gambar 5.1

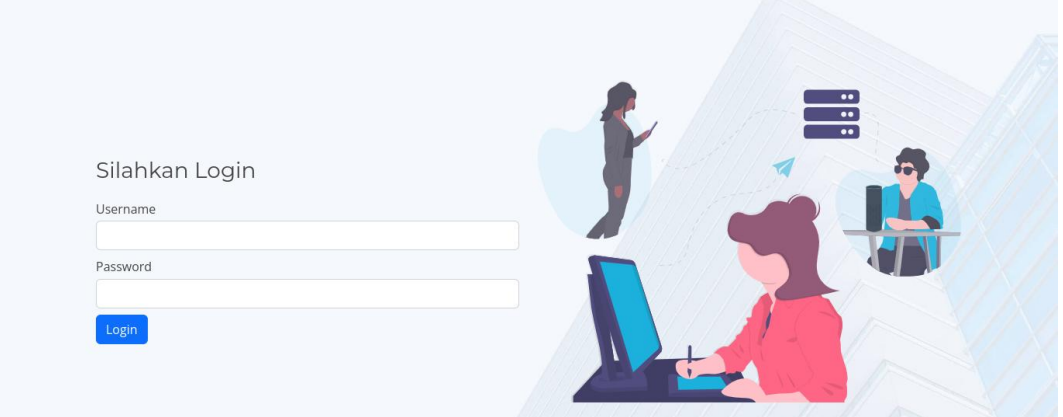

**Gambar 5.1 Form** *Login* **Admin**

2. Implementasi Form Data Kategori

Tampilan Implementasi Form Data kategori merupakan tampilan form yang digunakan untuk menginputkan data kategori. Hasil implementasinya dapat dilihat pada gambar 5.2:

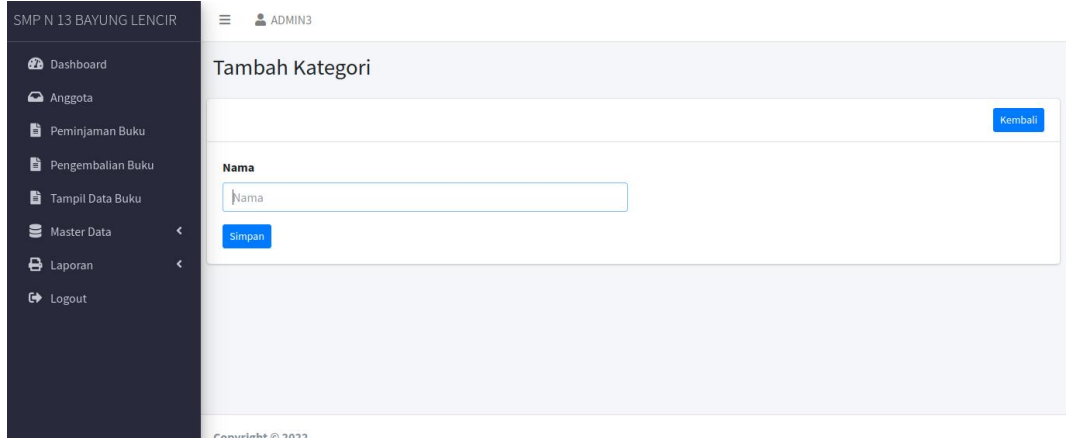

#### **Gambar 5.2 Implementasi Form Data Kategori**

3. Implementasi Form Data Sumber Buku

ш

Tampilan Implementasi Form Data Sumber Buku merupakan tampilan form yang digunakan untuk menginput data Sumber buku. Hasil implementasinya dapat dilihat pada gambar 5.3:

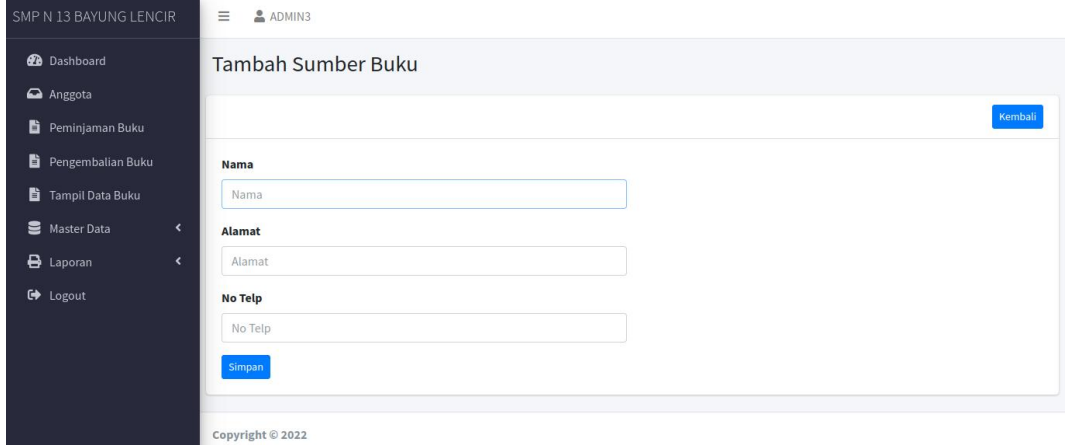

**Gambar 5.3 Implementasi Form Data Sumber Buku**

4. Implementasi Form Data Admin

Tampilan Implementasi Form Data admin merupakan tampilan form yang digunakan untuk menginput data admin. Hasil implementasinya dapat dilihat pada gambar 5.4

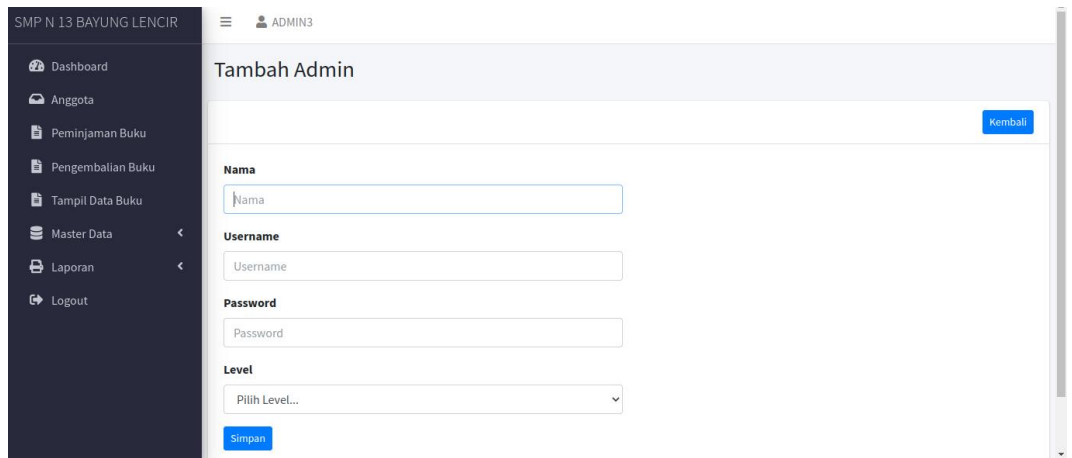

#### **Gambar 5.4 Implementasi Form Data Admin**

5. Implementasi Form Data Buku

Tampilan Implementasi Form Data buku merupakan tampilan form yang digunakan untuk

menginput data buku. Hasil implementasinya dapat dilihat pada gambar 5.5 :

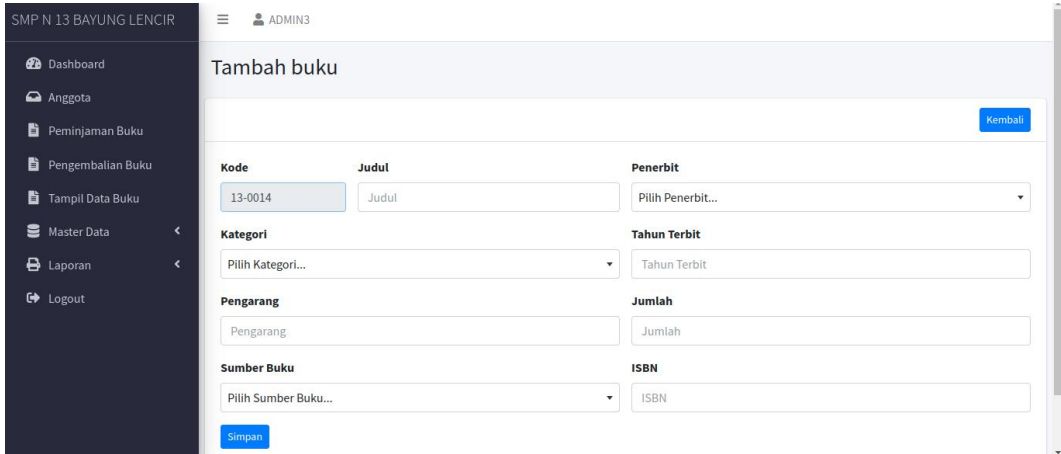

### **Gambar 5.5 Implementasi Form Data Buku**

### 6. Halaman Data Anggota

Halaman data anggota merupakan halaman yang digunakan admin untuk menginputkan data. Hasil implementasinya dapat dilihat pada gambar 5.6

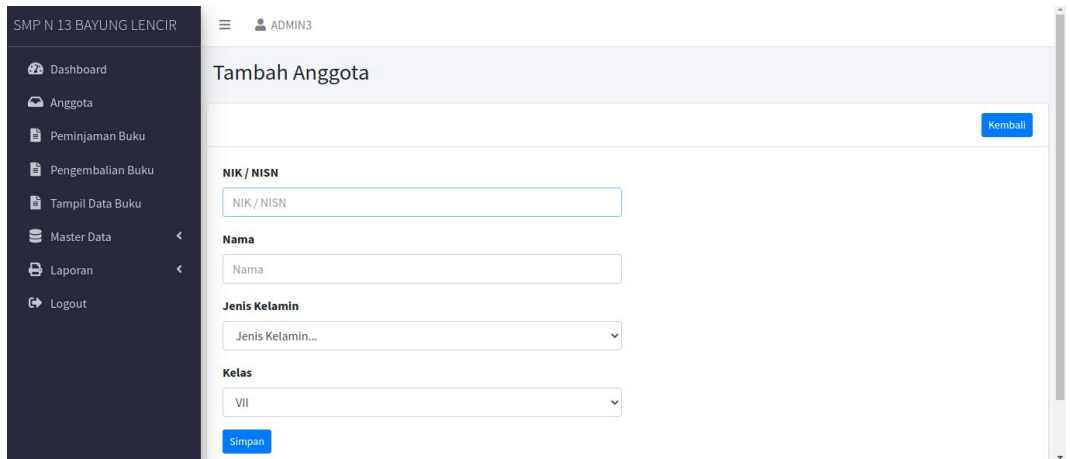

#### **Gambar 5.6 Implementasi Form Data Anggota**

7. Implementasi Form Data Peminjaman Buku

Tampilan Implementasi Form Data peminjaman buku merupakan tampilan form yang digunakan untuk menginput data peminjaman buku. Hasil implementasinya dapat dilihat pada gambar 5.7

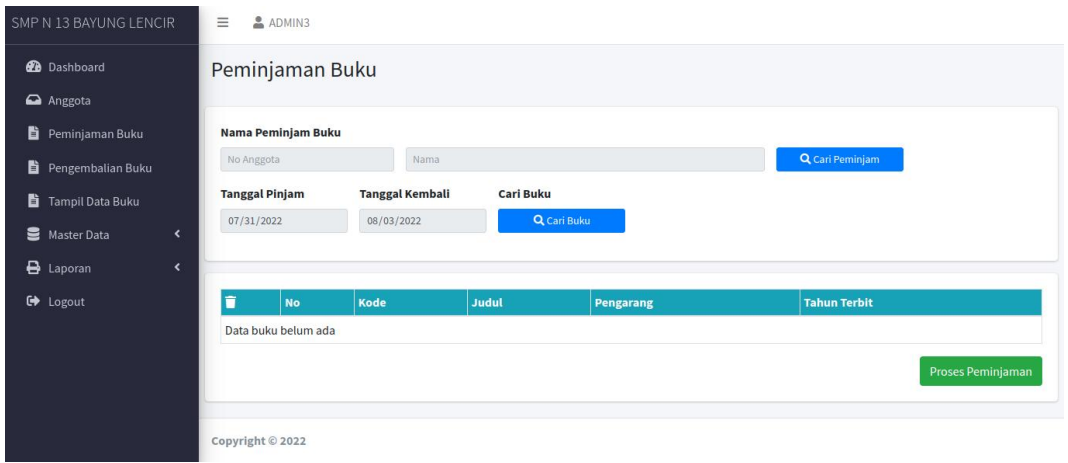

**Gambar 5.7 Implementasi Form Data Peminjaman Buku**

8. Implementasi Form Data Pengembalian Buku

Tampilan Implementasi Form Data pengembalian buku merupakan tampilan form yang digunakan untuk menginput data pengembalian buku. Hasil implementasinya dapat dilihat pada gambar 5.8

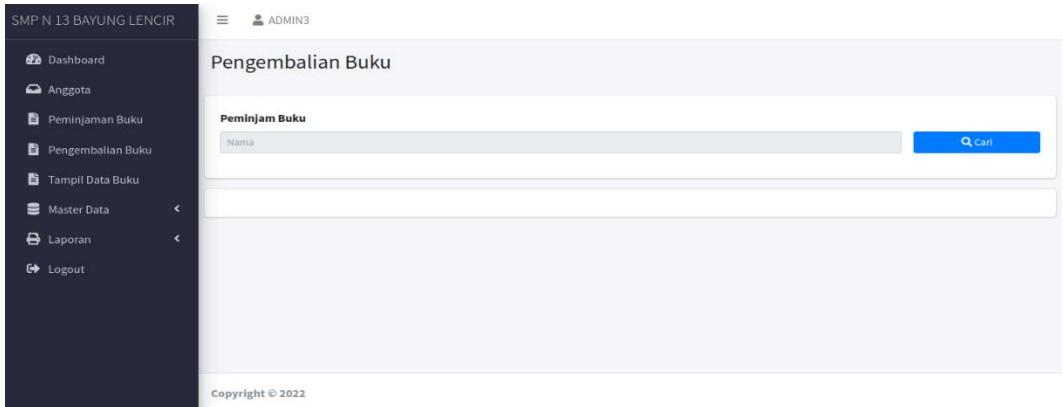

#### **Gambar 5.8 Implementasi Form Data Pengembalian Buku**

### **5.1.2 Implementasi Tampilan** *Output*

1. Halaman Data Kategori

Halaman data kategori merupakan halaman yang digunakan oleh admin untuk mengelola data kategori seperti menambah, mengubah dan menghapus kategori. Hasil implementasinya dapat dilihat pada gambar 5.9

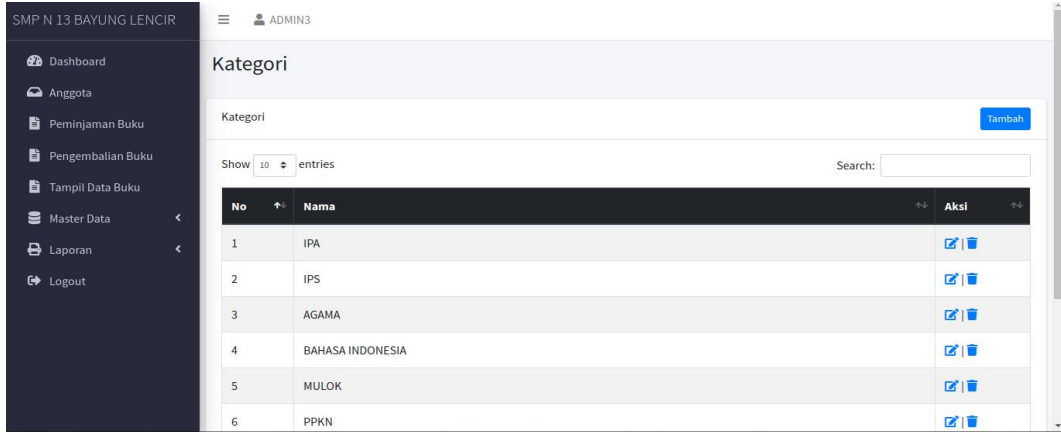

#### **Gambar 5.9 Halaman Data Kategori**

2. Halaman Data Admin

Halaman data admin merupakan halaman yang digunakan oleh admin untuk mengubah dan menghapus data admin. Hasil implementasinya dapat dilihat pada gambar 5.10

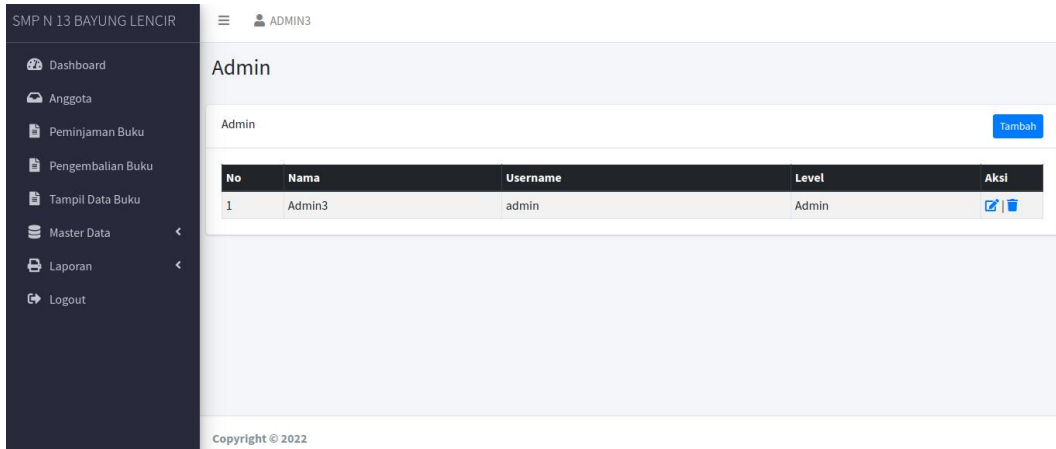

#### **Gambar 5.10 Halaman Data Admin**

### 3. Halaman Data Buku

Halaman data buku merupakan halaman yang digunakan oleh admin untuk mengubah dan menghapus data buku. Hasil implementasinya dapat dilihat pada gambar 5.11

| SMP N 13 BAYUNG LENCIR       |                          | Ξ              | ADMIN3                 |                                                 |                            |                     |                  |               |             |        |               |
|------------------------------|--------------------------|----------------|------------------------|-------------------------------------------------|----------------------------|---------------------|------------------|---------------|-------------|--------|---------------|
| <b>2</b> Dashboard           |                          | <b>Buku</b>    |                        |                                                 |                            |                     |                  |               |             |        |               |
| Anggota                      |                          |                |                        |                                                 |                            |                     |                  |               |             |        |               |
| È.<br>Peminjaman Buku        |                          | <b>Buku</b>    |                        |                                                 |                            |                     |                  |               |             |        | Tambah        |
| ë.<br>Pengembalian Buku      |                          |                | Show 10 $\div$ entries |                                                 |                            |                     |                  |               | Search:     |        |               |
| 眥<br><b>Tampil Data Buku</b> |                          |                |                        | st.                                             | $\sim$                     | AL.                 |                  | <b>Tahun</b>  | Sumber      |        |               |
| 을<br>Master Data             | $\blacktriangleleft$     | <b>No</b>      | Kode                   | Judul                                           | Kategori                   | Pengarang           | Penerbit         | <b>Terbit</b> | <b>Buku</b> | Jumlah | Aksi          |
| 8                            | $\overline{\phantom{a}}$ | $\mathbf{1}$   | 13-0005                | Keselamatan di rumah dan perjalanan             | <b>IPS</b>                 | Faisal              | Kemendikbud 2017 |               | DANA BOS    | 89     | 図面            |
| Laporan<br><b>■</b> Logout   |                          | $\overline{2}$ |                        | 13-0012 Kebersamaan                             | BAHASA<br><b>INDONESIA</b> | Purnomosidi         | Gramedia         | 2017          | DANA BOS    | 88     | 図目            |
|                              |                          | 3              |                        | 13-0006 Lingkungan sahabat kita                 | <b>IPS</b>                 | Heny Kusumawati     | Kemendikbud 2017 |               | DANA BOS    | 94     | 図面            |
|                              |                          | 4              | 13-0007                | Menjelajah Angkasa luar                         | <b>IPA</b>                 | Diana Karitas       | Kemendikbud 2018 |               | DANA BOS    | 89     | 図目            |
|                              |                          | 5              | 13-0008                | Kepemimpinan                                    | PPKN                       | Heny Kusumawati     | Kemendikbud 2018 |               | DANA BOS    | 90     | 図目            |
|                              |                          | 6              | 13-0009                | Hidup rukun                                     | <b>IPA</b>                 | <b>Irene Maria</b>  | Kemendikbud 2017 |               | DANA BOS    | 100    | 図面            |
|                              |                          | $\overline{7}$ |                        | 13-0010 Menyayangin Tumbuhan dan hewan          | <b>IPA</b>                 | Yanti Kurnianingsih | Kemendikbud 2018 |               | DANA BOS    | 90     | 図面            |
|                              |                          | 8              |                        | 13-0013 Seni budaya dan Keterampilan            | <b>MULOK</b>               | A Malik Thachir     | Gramedia         | 2012          | DANA BOS    | 93     | 図目            |
|                              |                          |                |                        | 12,0002 Bendidikan Agama Islam dan Budi pekerti | ACAMA                      | Der U. Mah Maggun   | Edanger          | 3010          | DAMA DOC    | 0.8    | <b>CALLED</b> |

**Gambar 5.11 Halaman Data Buku**

4. Halaman Data Sumber Buku

Halaman data sumber buku merupakan halaman yang digunakan oleh admin untuk mengubah dan menghapus data Sumber Buku. Hasil implementasinya dapat dilihat pada gambar 5.12

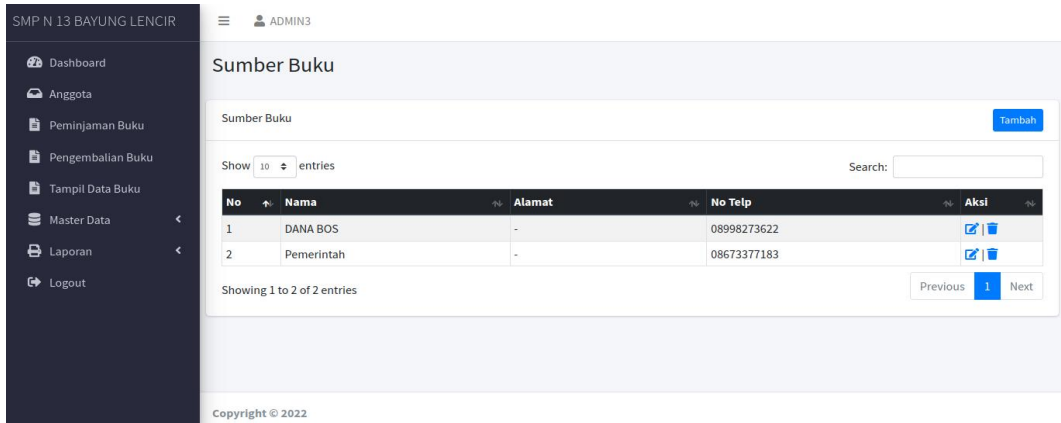

### **Gambar 5.12 Halaman Data Sumber Buku**

5. Halaman Data Anggota

Halaman data Anggota merupakan halaman yang digunakan oleh admin untuk mengubah dan menghapus data anggota.Hasil implementasinya dapat dilihat pada gambar 5.13

| SMP N 13 BAYUNG LENCIR                      | $\equiv$         | ADMIN3                                      |                       |               |      |                  |                                  |
|---------------------------------------------|------------------|---------------------------------------------|-----------------------|---------------|------|------------------|----------------------------------|
| <b>2</b> Dashboard<br>a Anggota             | Anggota          |                                             |                       |               |      |                  |                                  |
| Peminjaman Buku                             | Anggota          |                                             |                       |               |      |                  | Tambah                           |
| Pengembalian Buku<br>Tampil Data Buku       | <b>No</b>        | Show 10 $\div$ entries<br>Kode<br>$\bullet$ | $\sim$ Nama<br>$\sim$ | Jenis Kelamin | $46$ | Search:<br>Kelas | Aksi<br>$\sim$<br>AI             |
| Master Data<br>$\blacktriangleleft$         | $\mathbf{1}$     | 112234444                                   | Andini                | Perempuan     |      | VII              | 日図目                              |
| $\bigoplus$ Laporan<br>$\blacktriangleleft$ | $\overline{2}$   | 902120290                                   | Elda                  | Laki-Laki     |      | VII              | 日区目                              |
| G Logout                                    |                  | Showing 1 to 2 of 2 entries                 |                       |               |      |                  | Next<br>Previous<br>$\mathbf{1}$ |
|                                             | Copyright © 2022 |                                             |                       |               |      |                  |                                  |

**Gambar 5.13 Halaman Data Anggota**

6. Tampilan Laporan Semua Buku

Laporan semua buku merupakan laporan keselurahan buku yang ada pada perpustakaan.

Hasil implementasinya dapat dilihat pada gambar 5.14

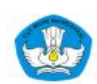

#### **SMP N 13 BAYUNG LENCIR**

Jin, Palembang Jambi, Desa Senawar Jaya, Kec, Bayung Lencir imatera Selatan

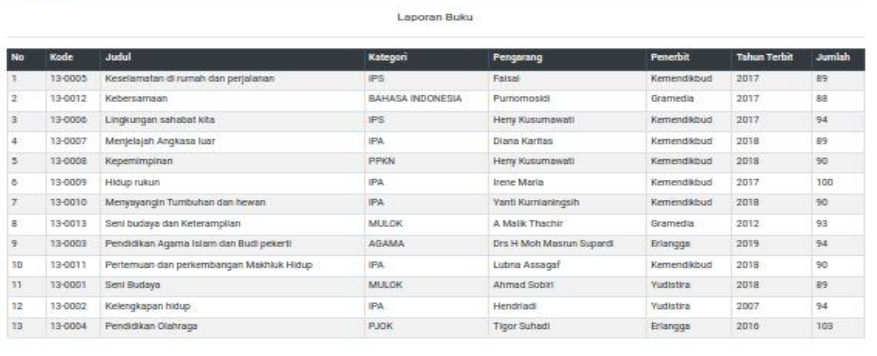

Bayung Lencir, 31 Juli 2022 Mengetahur

#### **Gambar 5.14 Tampilan Laporan Semua Buku**

#### 7. Tampilan Laporan Anggota

Laporan Anggota merupakan laporan keselurahan anggota pada perpustakaan. Hasil implementasinya dapat dilihat pada gambar 5.15

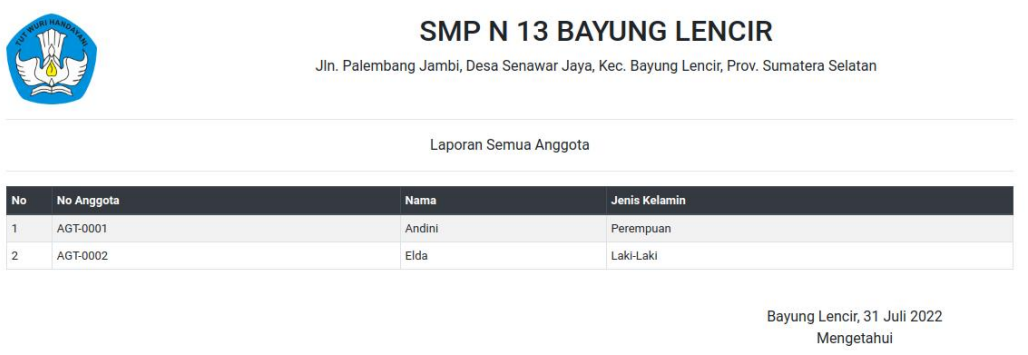

**Gambar 5.15 Tampilan Laporan Anggota**

#### **5.2. PENGUJIAN SISTEM**

Penulis melakukan tahap pengujian terhadap sistem secara fungsional untuk mengetahui keberhasilan dari implementasi sistem yang telah dilakukan, yaitu dengan menggunakan metode *Unit Testing* yang difokuskan pada modul-modul terkecil yang terdapat pada sistem, dan kemudian dilanjutkan dengan metode *Integrated Testing* yang menguji modul-modul yang terdapat pada sistem secara keseluruhan. Adapun beberapa tahap pengujian yang telah penulis lakukan adalah sebagai berikut :

1. Pengujian Form Menu *login*

Pengujian menu *login* digunakan untuk memastikan bahwa form menu *Login* telah dapat digunakan dengan baik dan sesuai dengan fungsinya.

| <b>Deskripsi</b> | Prosedur                         | <b>Masukan</b> | Keluaran            | Hasil     | Kesimpulan |
|------------------|----------------------------------|----------------|---------------------|-----------|------------|
|                  | Pengujian                        |                | yang                | yang      |            |
|                  |                                  |                | <b>Diharapkan</b>   | didapat   |            |
| Login            | - Klik                           | Username,      | pengguna            | penggun   | Baik       |
|                  | menu                             | password,      | masuk               | a masuk   |            |
|                  | login                            | dan klik       | kedalam             | kedalam   |            |
|                  | - Maskan<br>usernam              | tombol         | sistem dan          | sistem    |            |
|                  | e dan                            | login          | dapatkan            | dan       |            |
|                  | passwor                          |                | mengakses           | dapatkan  |            |
|                  | $d$ yang                         |                | sistem              | mengaks   |            |
|                  | benar                            |                |                     | es sistem |            |
|                  | Klik<br>$\overline{\phantom{0}}$ |                |                     |           |            |
|                  | tombol                           |                |                     |           |            |
| Login            | login<br>- Klik                  | <b>Userna</b>  | Tampilkan           | Tampilk   | Baik       |
|                  | menu                             | me,pass        | pesan error         | an pesan  |            |
|                  | login                            | word,          | bahwa               | error     |            |
|                  | - Maskan                         | dan klik       | username atau       | bahwa     |            |
|                  | usernam                          | tombol         | password            | usernam   |            |
|                  | e dan                            | login          | salah               | e atau    |            |
|                  | passwor<br>$d$ yang              |                |                     | passwor   |            |
|                  | salah                            |                |                     | $d$ salah |            |
|                  | - Klik                           |                |                     |           |            |
|                  | tombol                           |                |                     |           |            |
|                  | login                            |                |                     |           |            |
| Login            | Buka<br>$\overline{\phantom{0}}$ | Klik           | Tamrpilkan          | Tamrpilk  | Baik       |
|                  | menu<br>login                    | tombol         | pesan error         | an pesan  |            |
|                  | Tidak                            | login          | bahwa               | error     |            |
|                  | masukan                          |                | masukan             | bahwa     |            |
|                  | usernam                          |                | "username           | masukan   |            |
|                  | e dan                            |                | dan <i>password</i> | "userna   |            |
|                  | passwor                          |                | salah"              | me dan    |            |
|                  | d                                |                |                     | passwor   |            |

**Tabel 5.1 Tabel Pengujian** *Login*

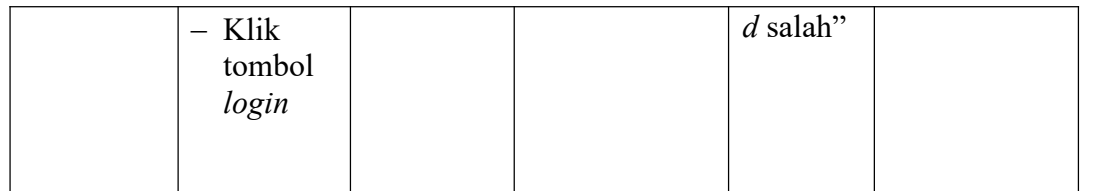

2. Pengujian Form Menu Data Admin

Pengujian menu form data admin digunakan untuk memastikan bahwa form data admin

telah dapat digunakan dengan baik dan sesuai dengan fungsinya.

| <b>Deskripsi</b> | Prosedur                                                                                                    | <b>Masukan</b>                                                                             | Keluaran                                                                 | Hasil                                                                        | Kesimpulan  |
|------------------|----------------------------------------------------------------------------------------------------|--------------------------------------------------------------------------------------------|--------------------------------------------------------------------------|------------------------------------------------------------------------------|-------------|
|                  | Pengujian                                                                                                    |                                                                                            | yang<br><b>Diharapkan</b>                                                | yang<br>didapat                                                              |             |
| Tambah<br>Admin  | $-$ Login<br>admin<br>Buka<br>$\equiv$<br>halama<br>$\mathbf n$<br>admin<br>Pilih<br>$\overline{\phantom{0}}$<br>tambah<br>admin<br>Masuka<br>$\overline{\phantom{m}}$<br>n nama<br>userna<br>me,pas<br>sword,<br>status<br>dan<br>level<br>lengkap<br>- Klik<br>tombol<br>simpan | nama,<br>username<br>,passwor<br>$d$ , status<br>dan level<br>dan klik<br>tombol<br>simpan | Admin<br>berhasil<br>menambah<br>data admin<br>baru<br>kedalam<br>sistem | Admin<br>berhasil<br>menamb<br>ah data<br>admin<br>baru<br>kedalam<br>sistem | <b>Baik</b> |
| Tambah<br>admin  | $-Login$<br>admin<br>Buka<br>$\overline{\phantom{m}}$<br>halama<br>$\mathbf n$<br>admin<br>Pilih<br>$\overline{\phantom{m}}$<br>tambah<br>admin                                                                                                    | nama,<br>userna<br>me,pas<br>sword,<br>status<br>dan<br>level<br>tombol                    | Tampilkan<br>pesan error<br>"Isi isian<br>ini"                           | Tampilk<br>an pesan<br>error<br>"Isi Isian<br>Ini"                           | Baik        |

**Tabel 5.2 Tabel Pengujian Mengelola Data Admin**

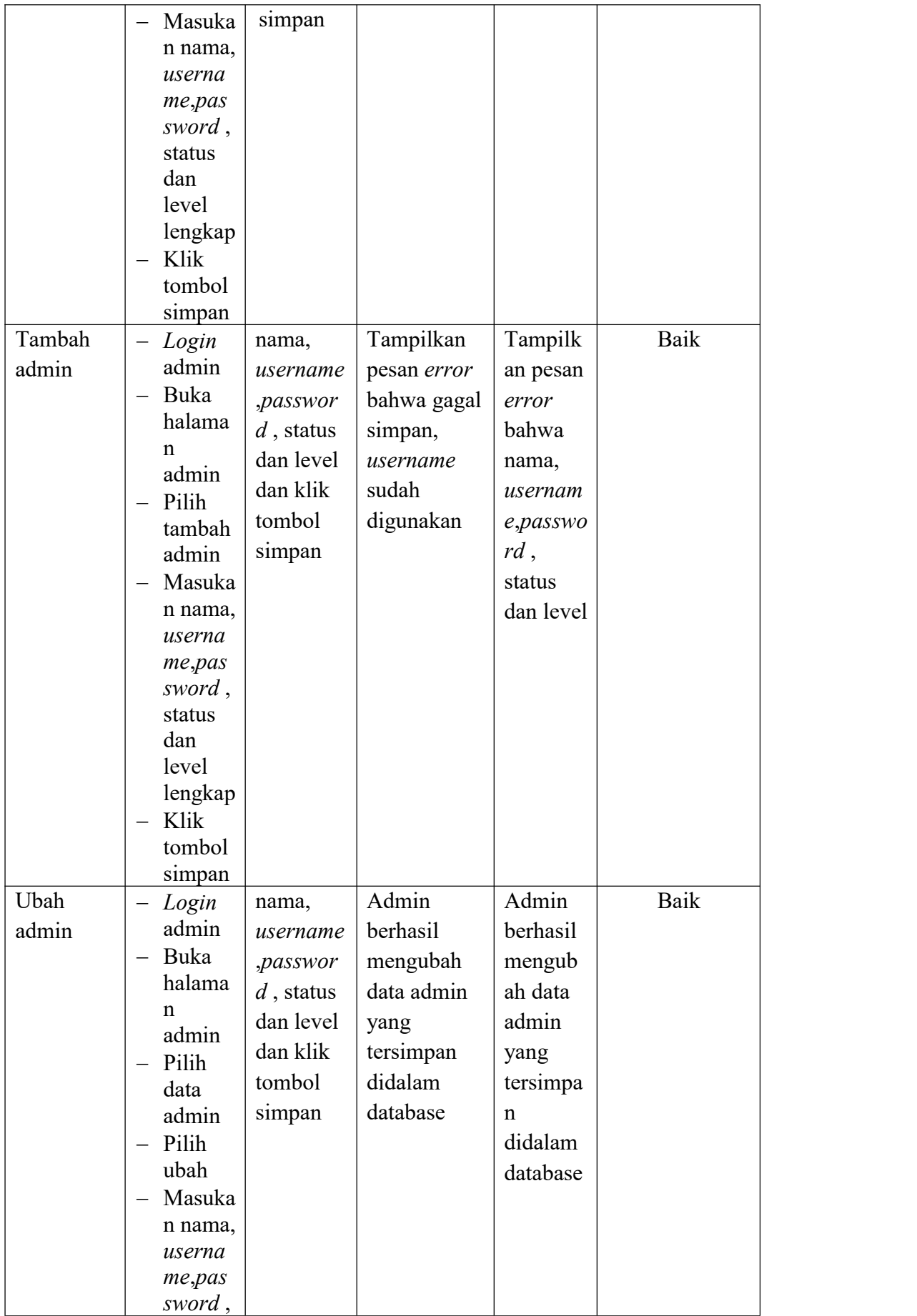

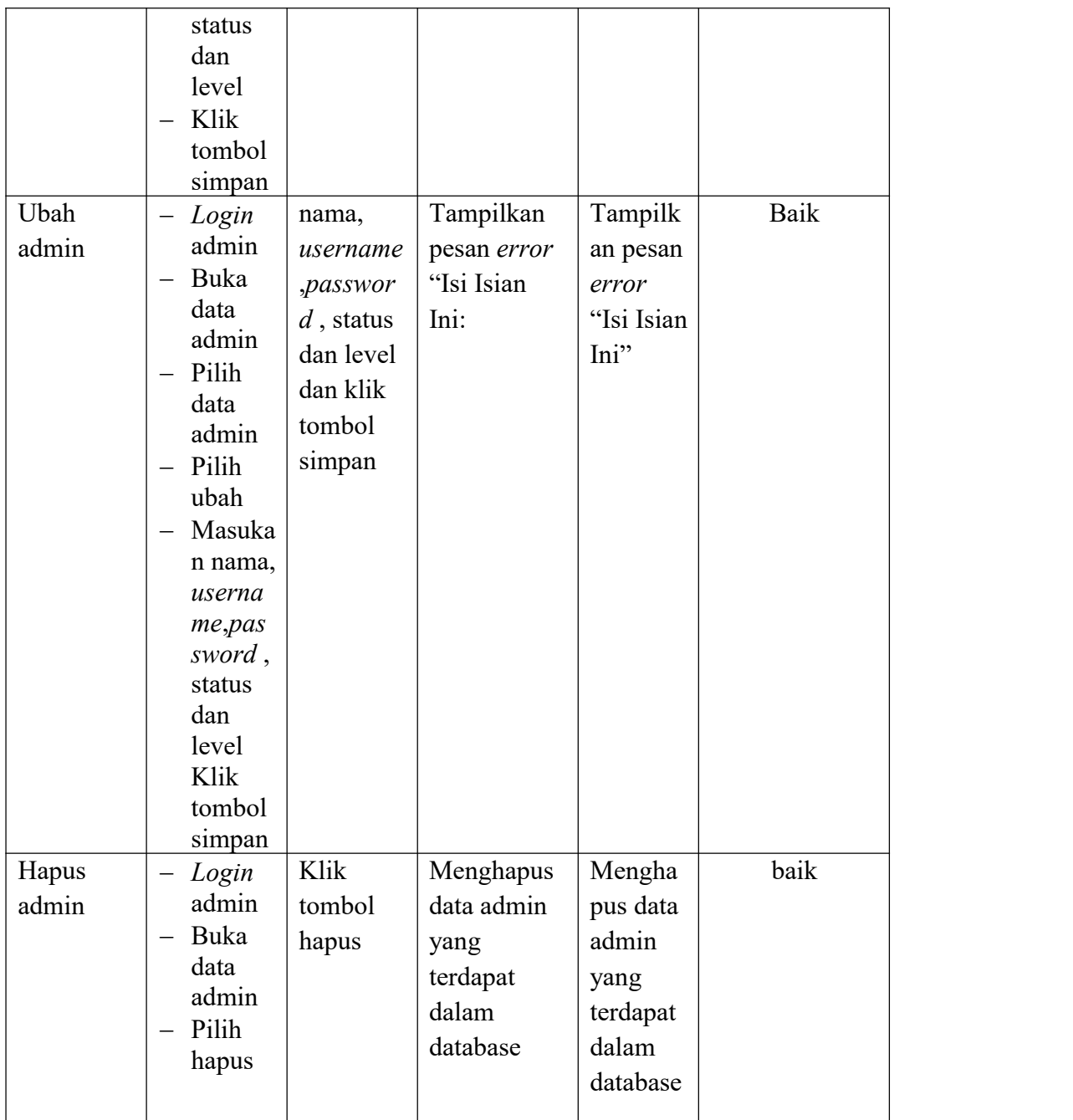

### 3. Pengujian Implementasi Form Data Anggota

Pengujian menu form data admin digunakan untuk memastikan bahwa form data anggota telah dapat digunakan dengan baik dan sesuai dengan fungsinya.

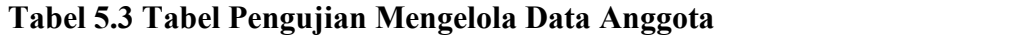

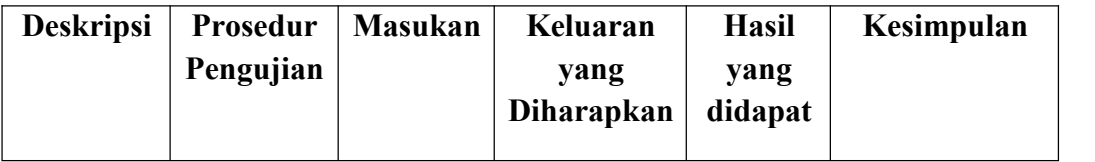

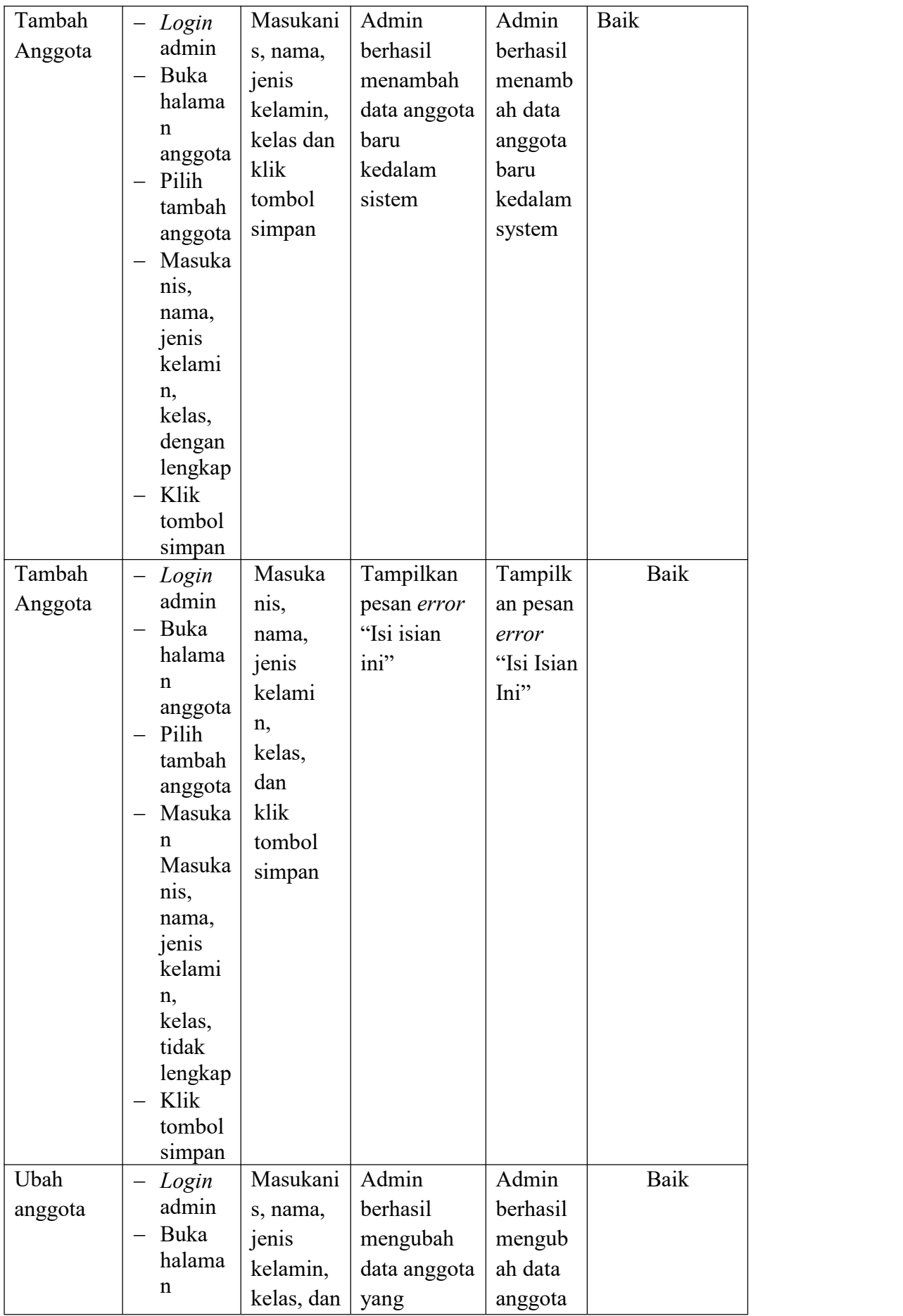

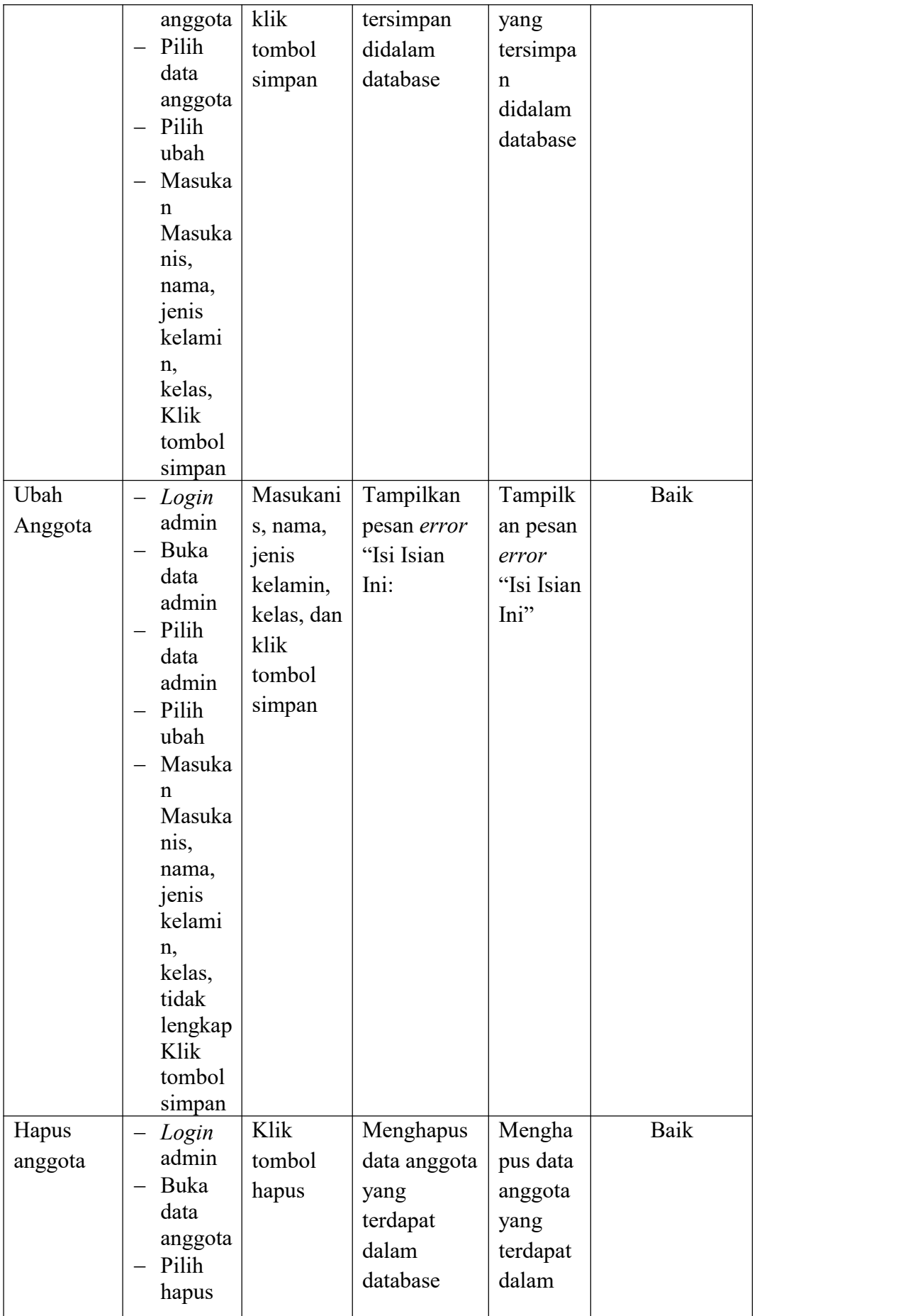

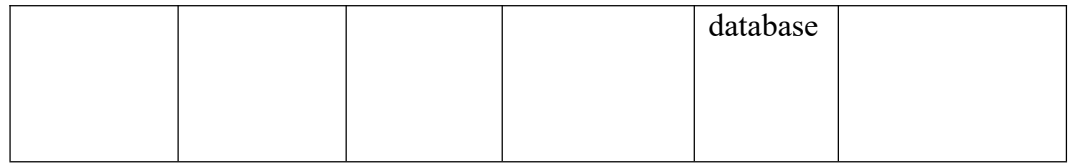

4. Pengujian Form Menu Sumber buku

Pengujian menu form data sumber buku digunakan untuk memastikan bahwa form data sumber buku telah dapat digunakan dengan baik dan sesuai dengan fungsinya.

| Deskripsi                                                                                                    | Prosedur<br>Pengujian                                                                                                    | <b>Masukan</b>                                                                                       | Keluaran<br>yang<br>Diharapkan                                                 | Hasil<br>yang<br>didapat                                                              | Kesimpulan  |
|----------------------------------------------------------------------------------------------------|----------------------------------------------------------------------------------------------------|----------------------------------------------------------------------------------------------------|--------------------------------------------------------------------------------|---------------------------------------------------------------------------------------|-------------|
| Tambah<br>Sumber<br>$\overline{\phantom{m}}$<br>buku<br>$\overline{\phantom{m}}$<br>$\overline{\phantom{m}}$ | $-Login$<br>admin<br>Buka<br>halama<br>n<br>Sumber<br>buku<br>Pilih<br>tambah<br>Sumber<br>buku<br>Masuka<br>n kode<br>sumber<br>buku,<br>nama,<br>alamat,<br>no telp,<br>dan<br>email<br>secara<br>lengkap<br>Klik<br>tombol<br>simpan | kode<br>sumber<br>buku,<br>nama,<br>alamat,<br>no telp,<br>dan email<br>dan klik<br>tombol<br>simpan | Admin<br>berhasil<br>menambah<br>data Sumber<br>buku baru<br>kedalam<br>sistem | Admin<br>berhasil<br>menamb<br>ah data<br>Sumber<br>buku<br>baru<br>kedalam<br>sistem | <b>Baik</b> |

**Tabel 5.4 Tabel Pengujian Mengelola Data Sumber buku**

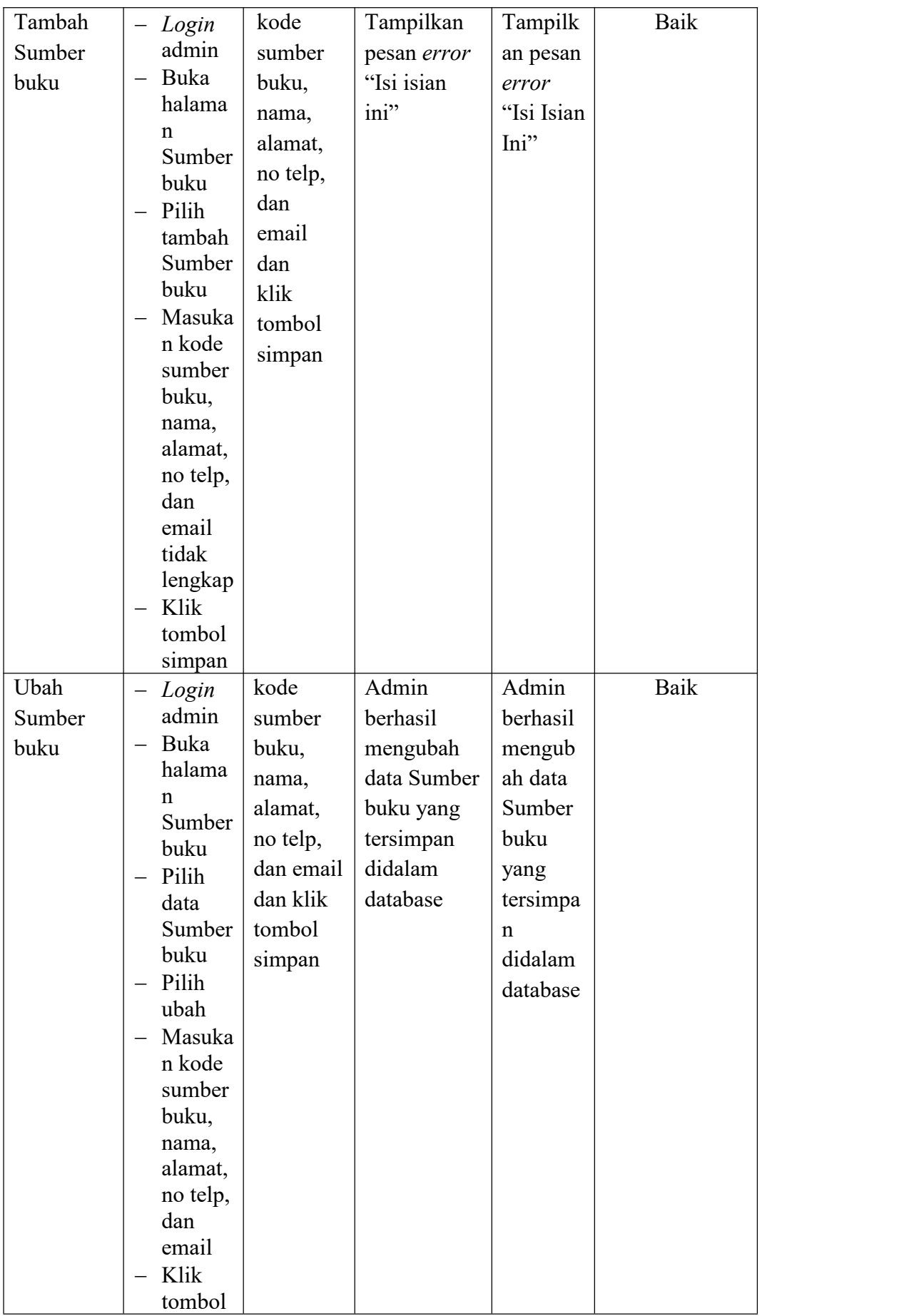

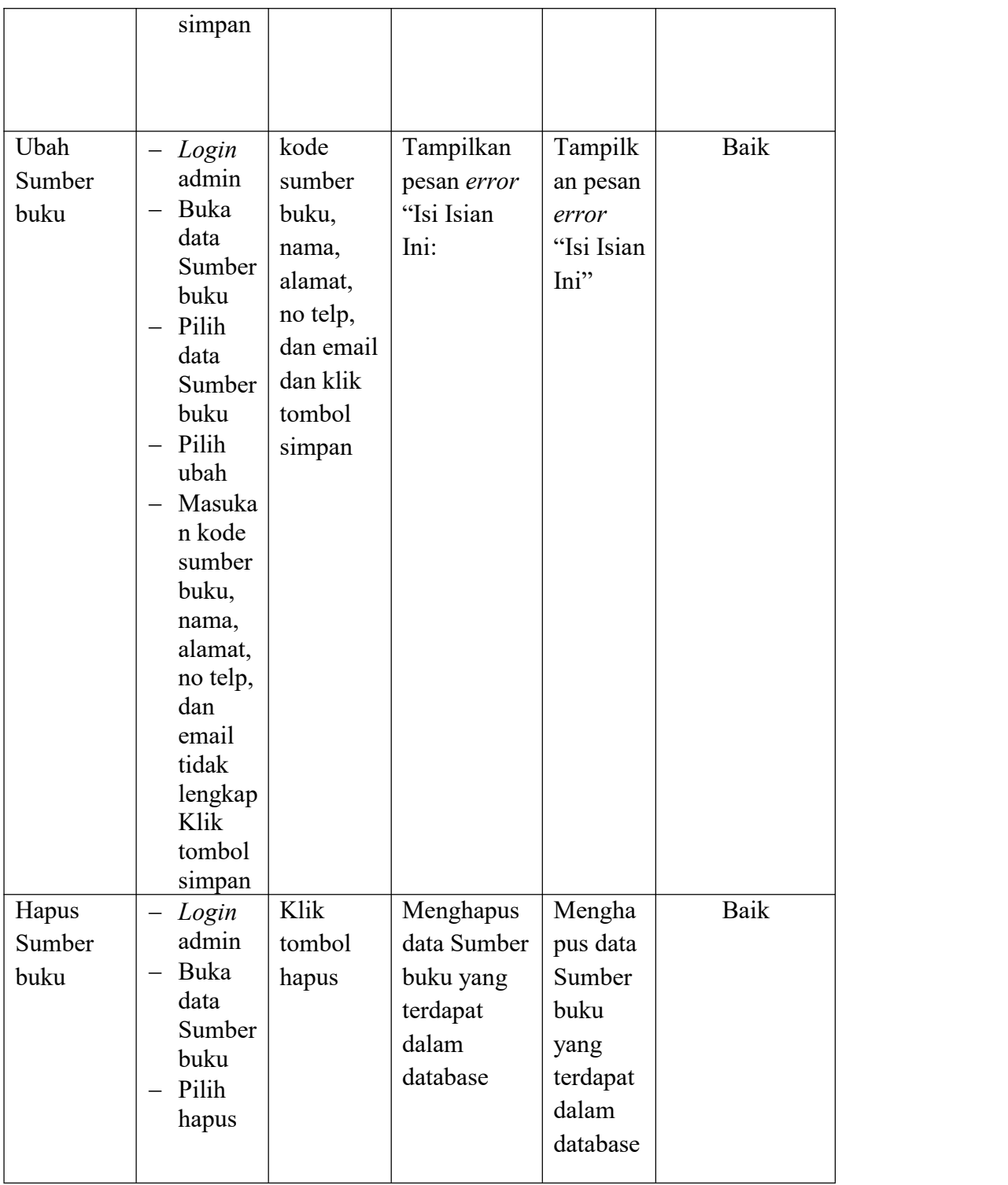

# 5. Pengujian Form Menu Kategori

Pengujian menu form data kategori digunakan untuk memastikan bahwa form data kategori telah dapat digunakan dengan baik dan sesuai dengan fungsinya.

### **Tabel 5.5 Tabel Pengujian Mengelola Data Kategori**

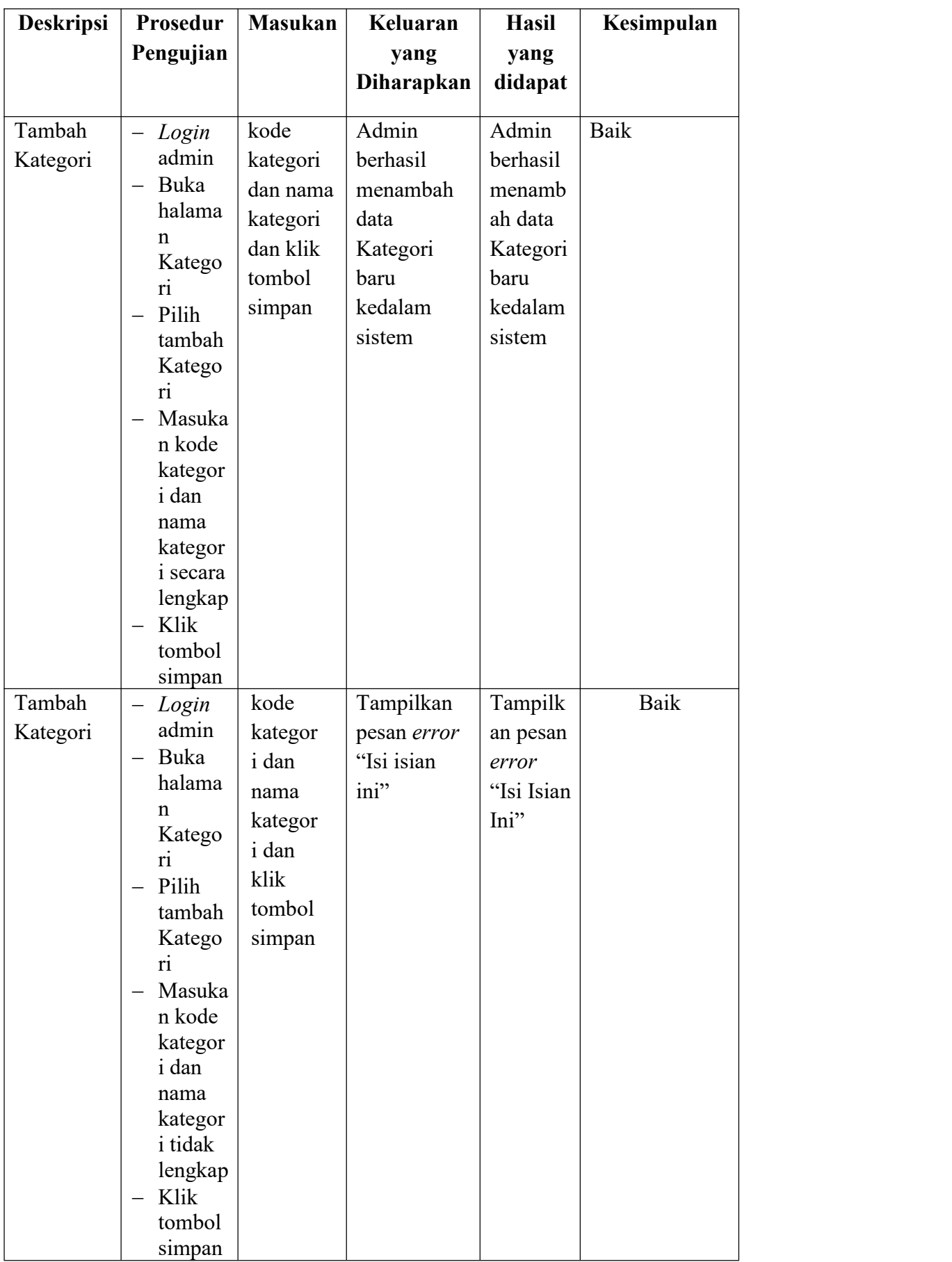

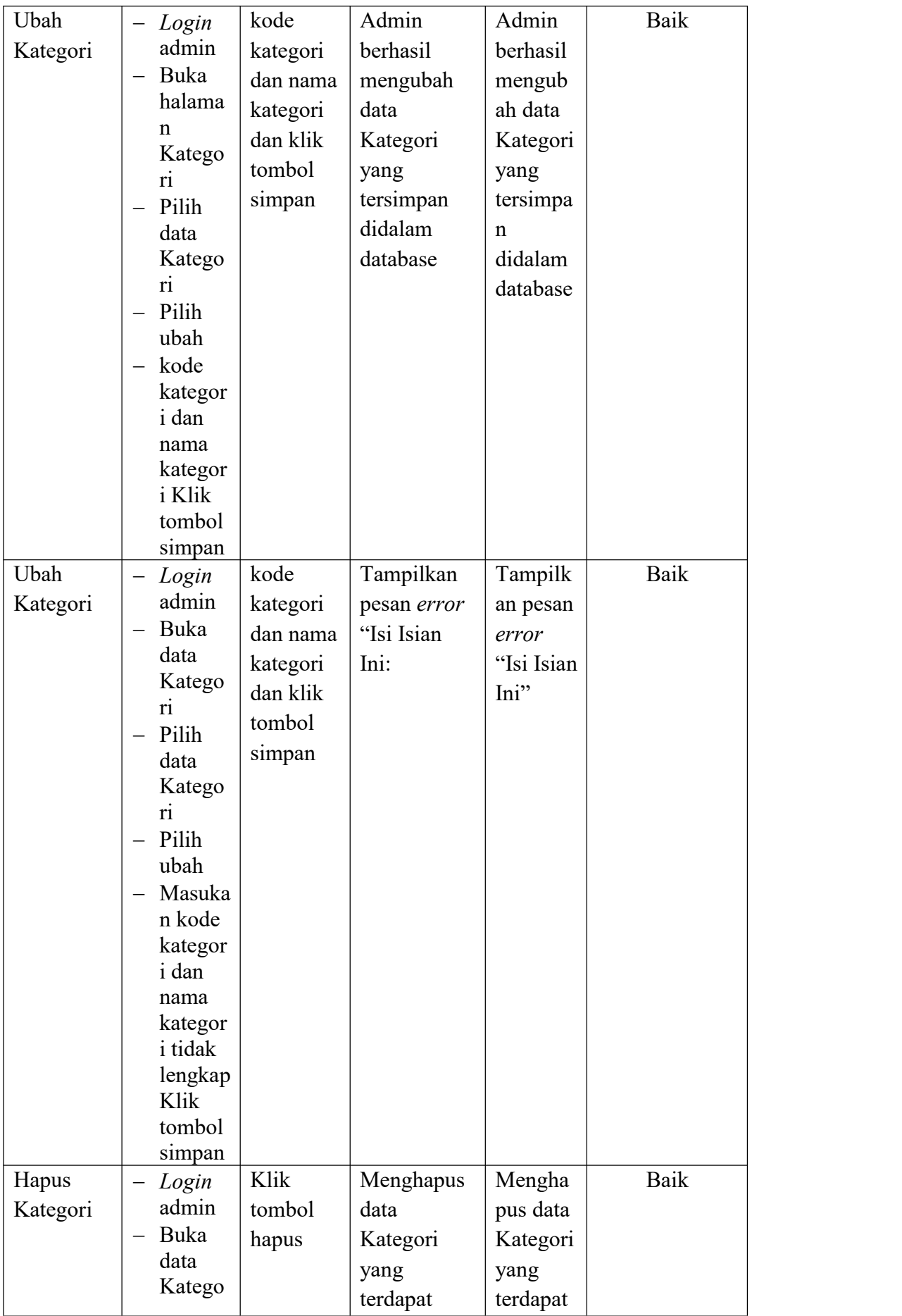

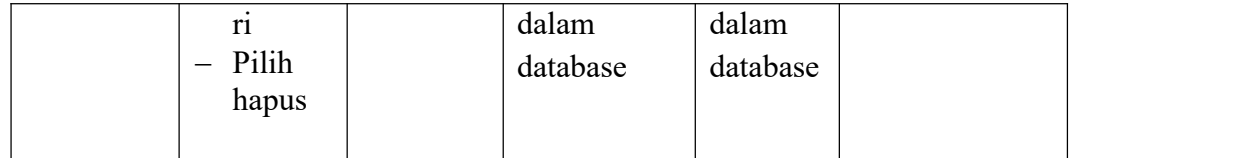

6. Pengujian Form Menu Penerbit

Pengujian menu form data penerbit digunakan untuk memastikan bahwa form data penerbit telah dapat digunakan dengan baik dan sesuai dengan fungsinya.

| <b>Deskripsi</b><br>Prosedur<br>Pengujian                                                                                                    | <b>Masukan</b>                                                           | Keluaran<br>yang                                                               | Hasil<br>yang                                                                   | Kesimpulan  |
|----------------------------------------------------------------------------------------------------|--------------------------------------------------------------------------|--------------------------------------------------------------------------------|---------------------------------------------------------------------------------|-------------|
|                                                                                                    |                                                                          | Diharapkan                                                                     | didapat                                                                         |             |
| Tambah<br>$-Login$<br>admin<br>Penerbit<br>Buka<br>$\overline{\phantom{0}}$<br>halama<br>$\mathbf n$<br>Penerbi<br>t<br>Pilih<br>$\overline{\phantom{m}}$<br>tambah<br>Penerbi<br>t<br>Masuka<br>$\qquad \qquad -$<br>n kode<br>Penerbi<br>t dan<br>nama<br>Penerbi<br>t secara<br>lengkap<br>Klik<br>$\overline{\phantom{m}}$<br>tombol<br>simpan | kode<br>Penerbit<br>dan nama<br>Penerbit<br>dan klik<br>tombol<br>simpan | Admin<br>berhasil<br>menambah<br>data<br>Penerbit<br>baru<br>kedalam<br>sistem | Admin<br>berhasil<br>menamb<br>ah data<br>Penerbit<br>baru<br>kedalam<br>sistem | Baik        |
| Tambah<br>$-Login$<br>admin<br>Penerbit<br>Buka<br>$\overline{\phantom{m}}$<br>halama<br>$\mathbf n$<br>Penerbi<br>$\mathfrak{t}$<br>Pilih<br>tambah                                                                                                    | kode<br>Penerbi<br>t dan<br>nama<br>Penerbi<br>t dan<br>klik<br>tombol   | Tampilkan<br>pesan error<br>"Isi isian<br>ini"                                 | Tampilk<br>an pesan<br>error<br>"Isi Isian<br>Ini"                              | <b>Baik</b> |

**Tabel 5.6 Tabel Pengujian Mengelola Data Penerbit**

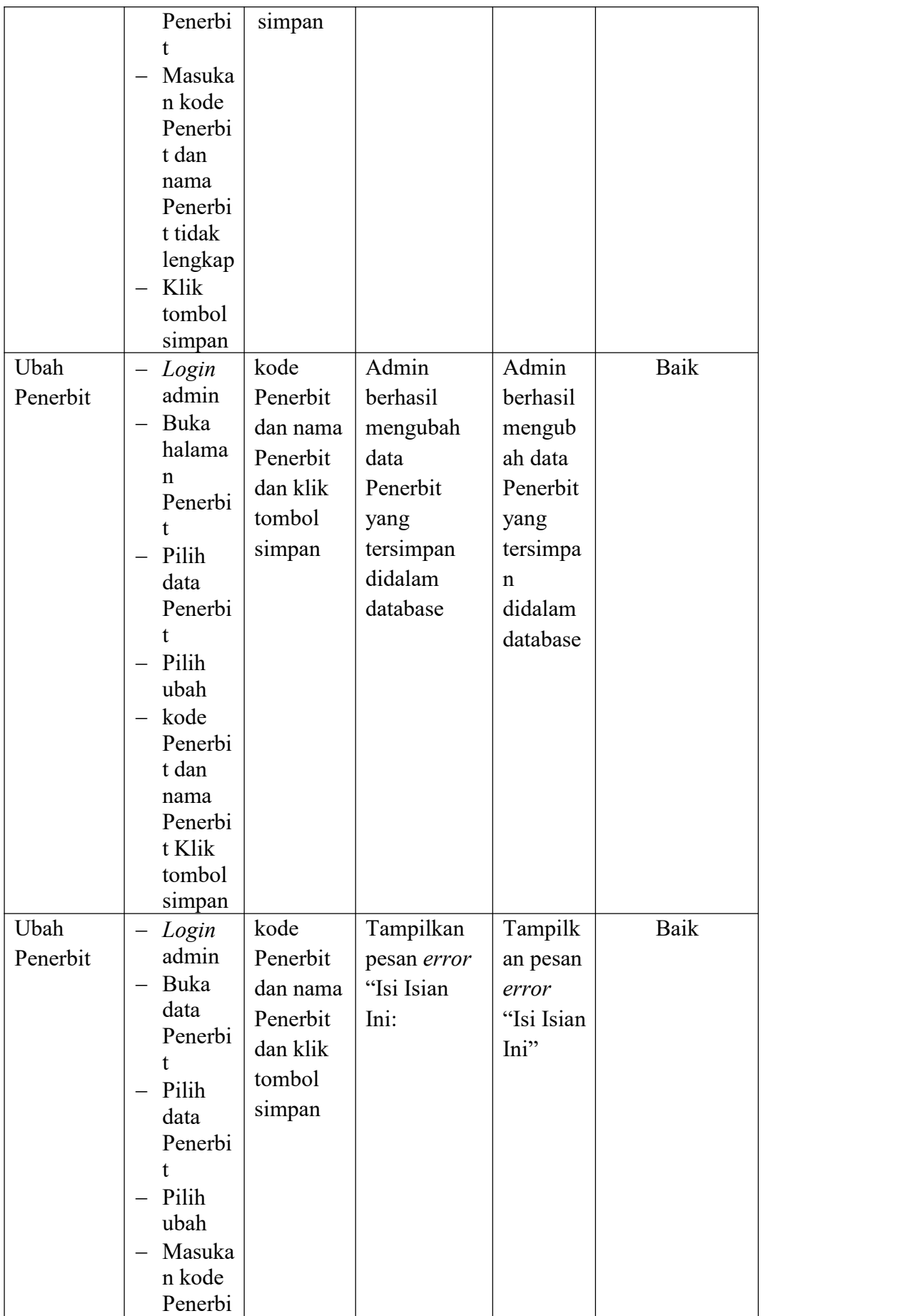

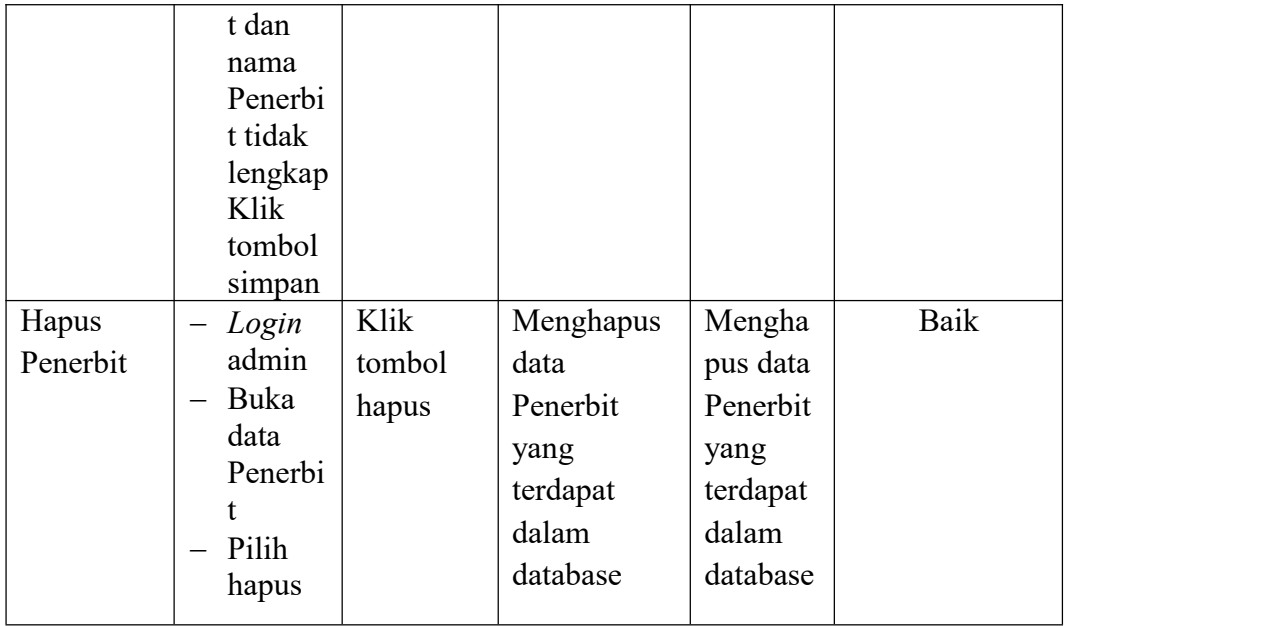

# 7. Pengujian Form Menu Buku

Pengujian menu form data buku digunakan untuk memastikan bahwa form data buku telah dapat digunakan dengan baik dan sesuai dengan fungsinya.

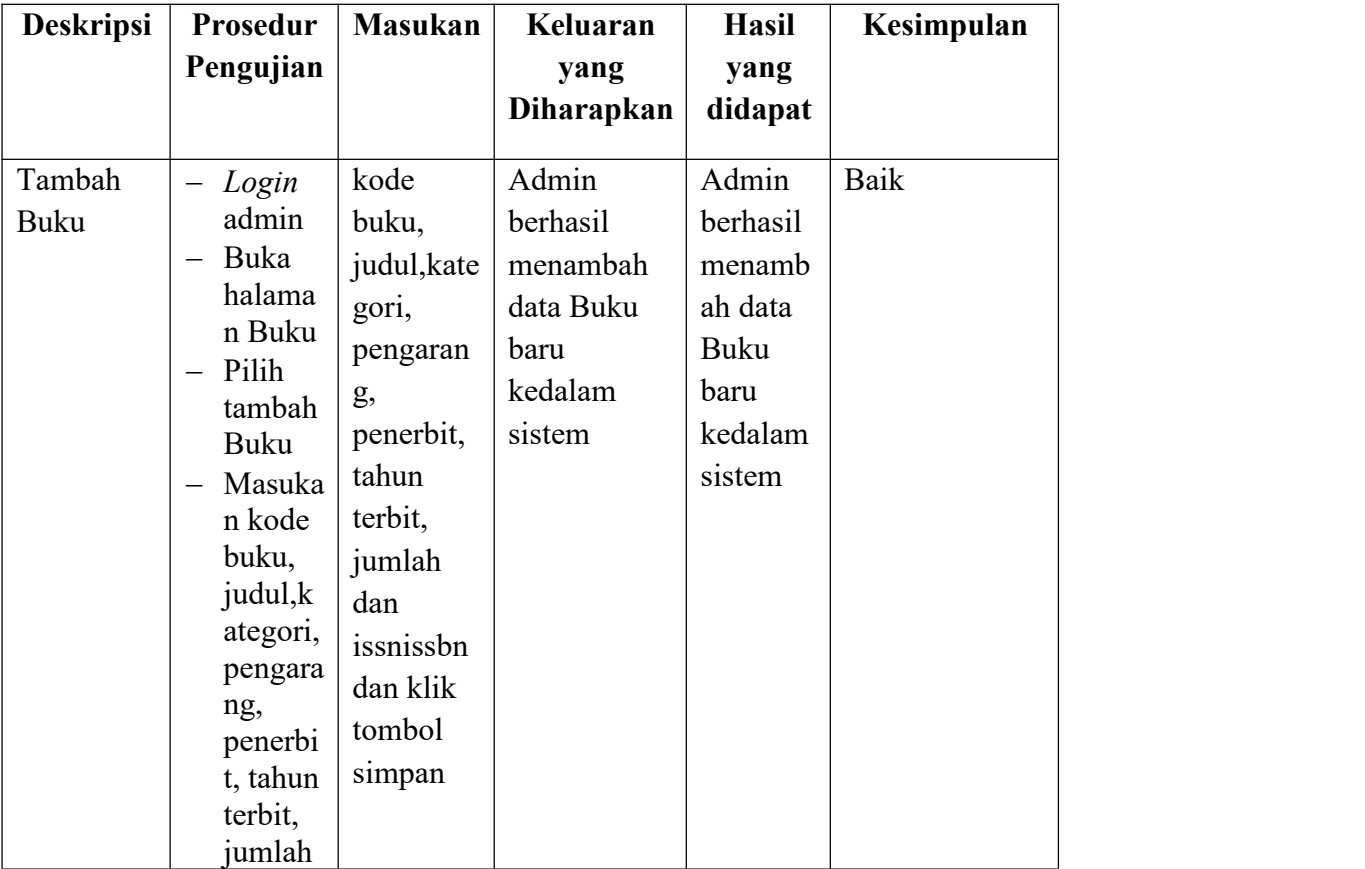

## **Tabel 5.7 Tabel Pengujian Mengelola Data Buku**

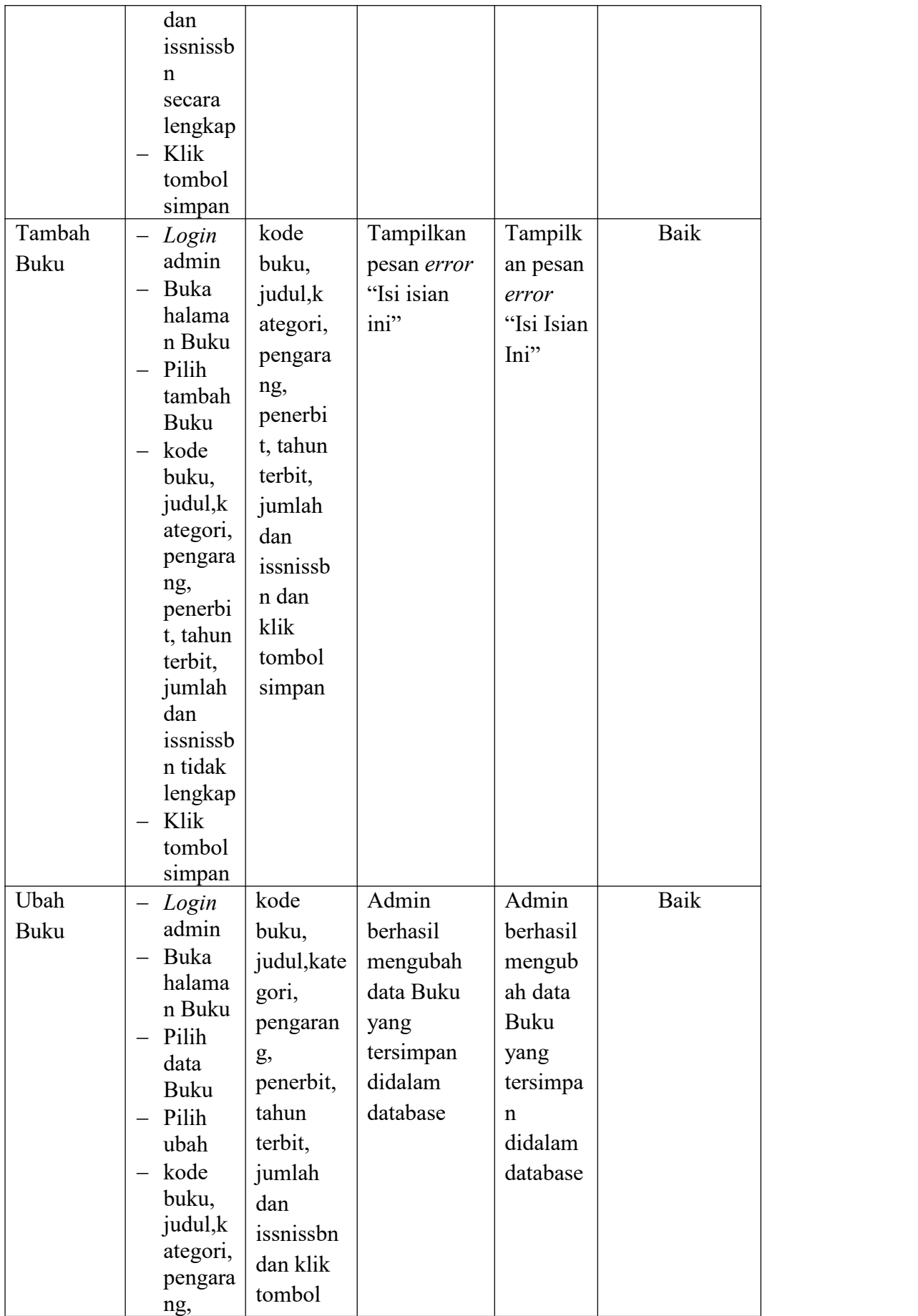

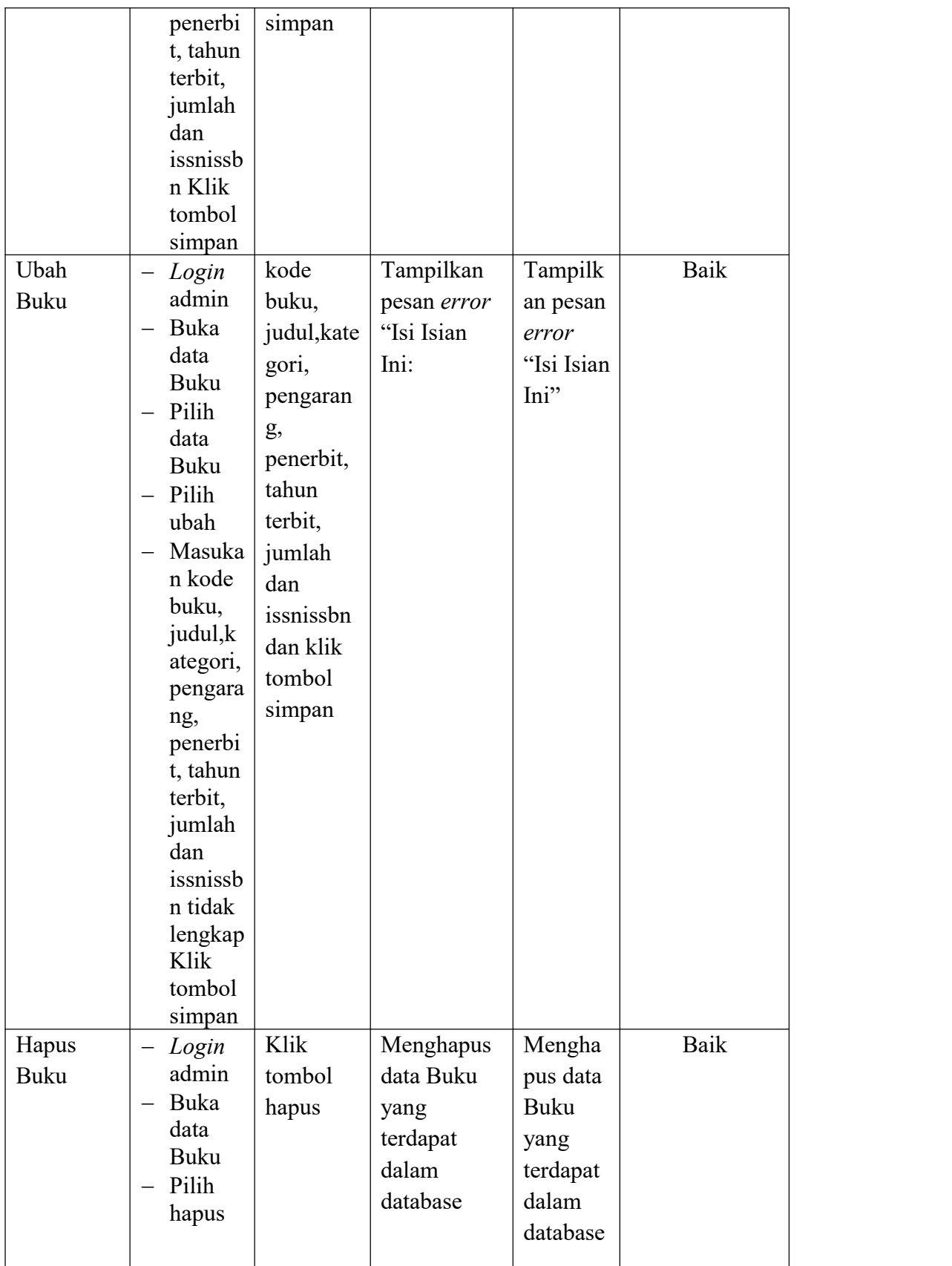

# **5.3 ANALISIS HASIL YANG DICAPAI OLEH SISTEM**

Setelah selesai melakukan implementasi dan pengujian, adapun analisis hasil yang dicapai oleh Sistem Informasi Perpustakaan pada SMP N 13 Bayung Lencir, diantaranya sebagai berikut :

- 1. Terdapat sistem *login* sehingga tidak sembarang orang dapat mengelola data perpustakaan
- 2. Terdapat fungsi pengolahan data kategori, buku, proses penerimaan, proses peminjaman, dan proses pengembalian yang dapat dilakukan oleh admin.
- 3. Mempermudah dalam hal pencarian data, serta mempermudah dan mempercepat dalam hal penyajian laporan.

Kelebihan dari aplikasi Sistem Informasi Perpustakaan ini adalah sebagai berikut :

- 1. Dapat membantu meningkatkan kualitas sistem in*form*asi pengolahan data yang cepat dan akurat kepada pihak-pihak yang membutuhkan in*form*asi.
- 2. Stok buku dihitung secara otomatis. Ketika terjadi penerimaan buku maka stok akan bertambah, ketika terjadi peminjaman stok akan berkurang, dan ketika terjadi pengembalian akan menambah kembali stok buku.